## **Set the Input Parameters**

RiskVision populates the available arguments based on the **Check Template** parameters that you selected. Each argument may have different input parameters.

## **To specify the value:**

- 1. Select an argument.
- 2. Click **Edit**. The **Parameter Editor** dialog appears.

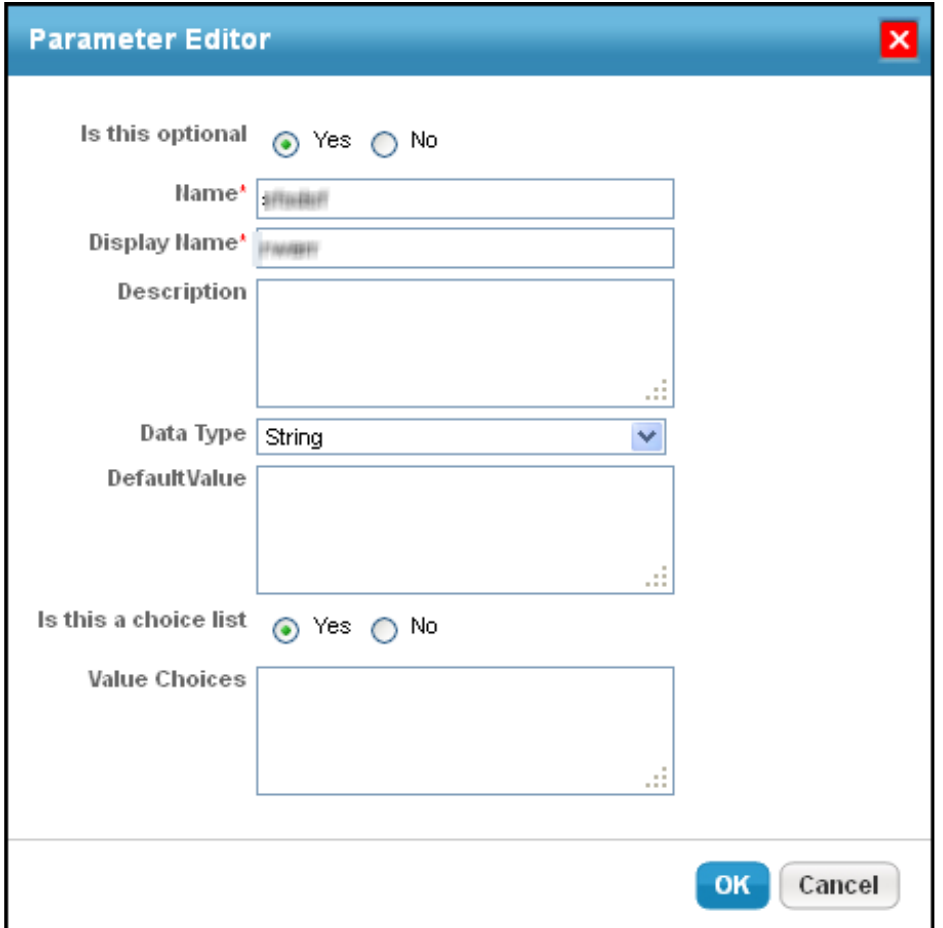

The Parameter Editor dialog.

- 3. Select the **Yes** or **No** radio buttons next to **Is this optional**to indicate whether you want the argument to be optional.
- 4. Complete the **Name**, **Display Name**, and **Description** fields.
- 5. Click **Data Type** to select a data type.
- 6. Add a **Default Value** for the selected string.
- 7. Select the **Yes** or **No** radio button next to **Is this a choice list**.
- 8. Specify the value for choices if the argument is part of choice list.

9. Click **OK**.